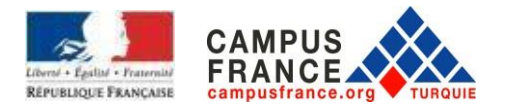

# **ANNÉE UNIVERSITAIRE 2023-2024**

**GUIDE DE RÉFÉRENCE POUR LES CANDIDATURES EN LIGNE CAMPUS FRANCE**

**ÉTUDIANTS EN 2 <sup>e</sup> ET 3 <sup>e</sup> ANNÉES DE LICENCE ET ÉTUDIANTS EN MASTER**

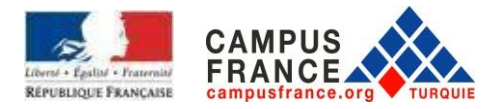

## **Ce guide a été préparé pour que vous puissiez créer un dossier complet. Lisez attentivement les consignes.**

Avant de commencer à créer votre compte, assurez-vous que vos documents tels que relevés de notes, diplômes, certificats de langue font moins de 300ko et sont lisibles. Nous ne pouvons pas prendre votre dossier de candidature si vous ne justifiez pas la connaissance de la langue française avec un certificat de langue tels que DELF B2, DALF C1 etc.. Si vous avez raté les examens DELF/DALF, merci de contacter [les services des cours de l'Institut](mailto:sinavlar.ist@ifturquie.org) Français de Turquie pour passer l'examen TCF.

# **Afin de pouvoir faire une demande de visa ou une demande auprès des établissements français en Turquie, vous devez avoir une carte de séjour turque minimum d'un an et valable au moins 3 mois lors de la demande de candidature et de la demande de visa.**

Campus France ne traite pas les demandes des candidats étrangers résidents en Turquie avec une carte de séjour turque de courte séjour (E).

Vous devez également justifier d'un contrat de travail et/ou un certificat de scolarité en Turquie, dans le cas contraire vous devez faire vos démarches à partir de votre pays d'origine.

# **I. INSCRIPTION EN LIGNE A CAMPUS FRANCE**

Afin de commencer la procédure et obtenir le numéro Campus France, inscrivez-vous dès maintenant, à partir de la page d'accueil du site **[www.turquie.campusfrance.org](http://www.turquie.campusfrance.org/)**, en cliquant sur « **Candidature en ligne** » en haut à droite de la page :

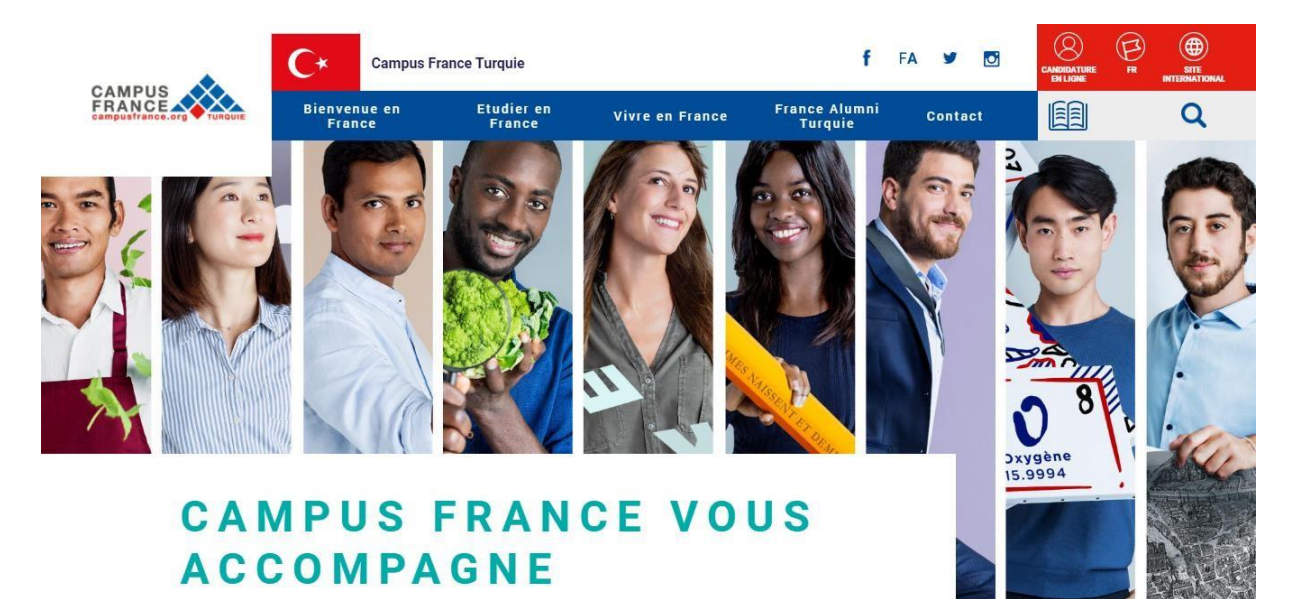

Vous serez redirigé vers la page de connexion ensuite, vous pouvez commencer à constituer votre dossier Campus France en cliquant sur « **Je m'inscris** ».

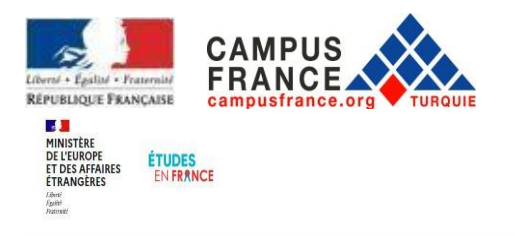

English Español

#### Je m'inscris <sup>②</sup> Je me connecte

Bienvenue sur la plateforme

Études en France

Vous recherchez une formation ?  $\rightarrow$ 

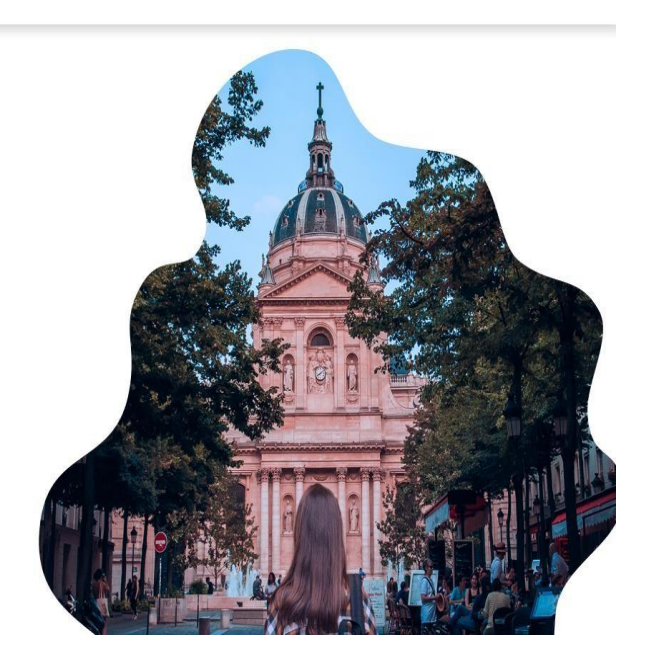

Vous accédez à la page « Création d'un compte ».

Remplissez toutes les informations demandées marquées d'un astérisque\*. (Attention : veillez à ne pas utiliser de caractères turcs). Écrivez votre date de naissance en chiffres. Indiquer votre adresse email. Une fois le formulaire rempli, cliquez sur **« Créer mon compte** ».

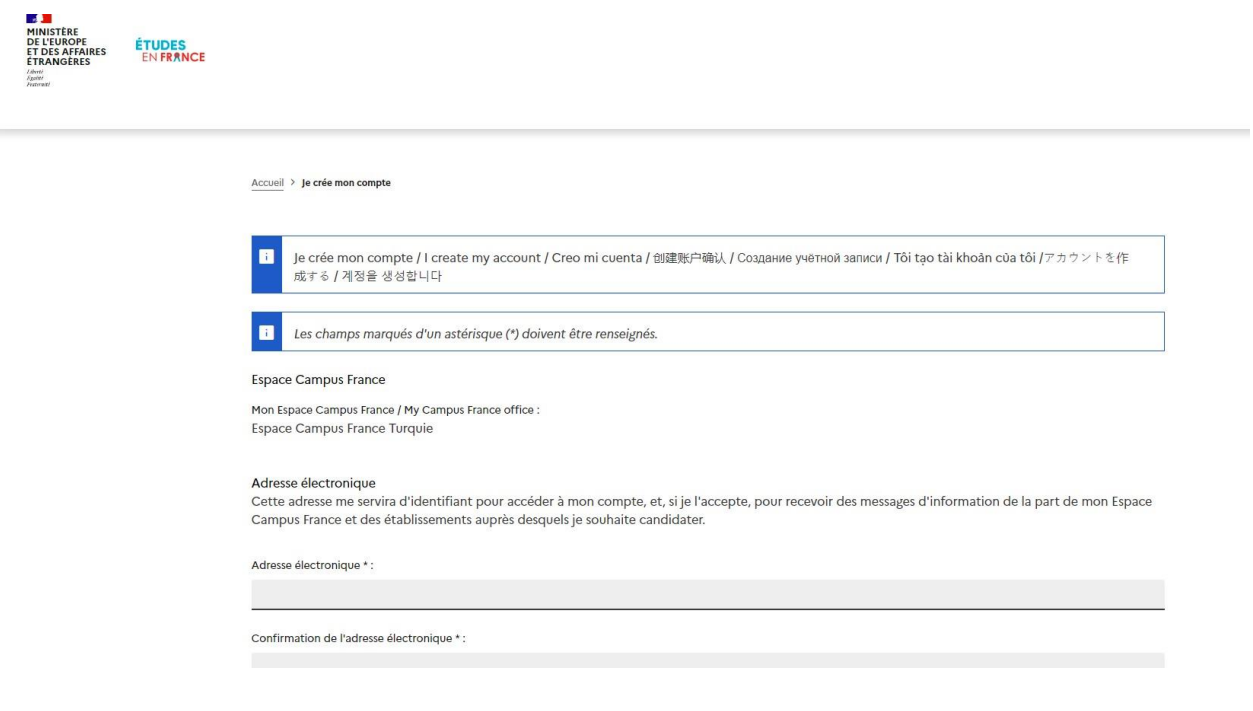

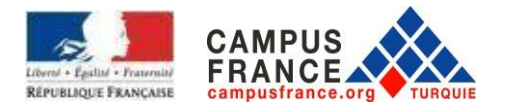

Pour activer votre compte, vous devez accéder à votre boîte de réception et **cliquer sur le lien d'activation**. Si vous n'avez pas reçu le lien d'activation, veuillez vérifier vos courriers indésirables.

Une fois le compte activé, vous recevrez un message comme ci-dessous.

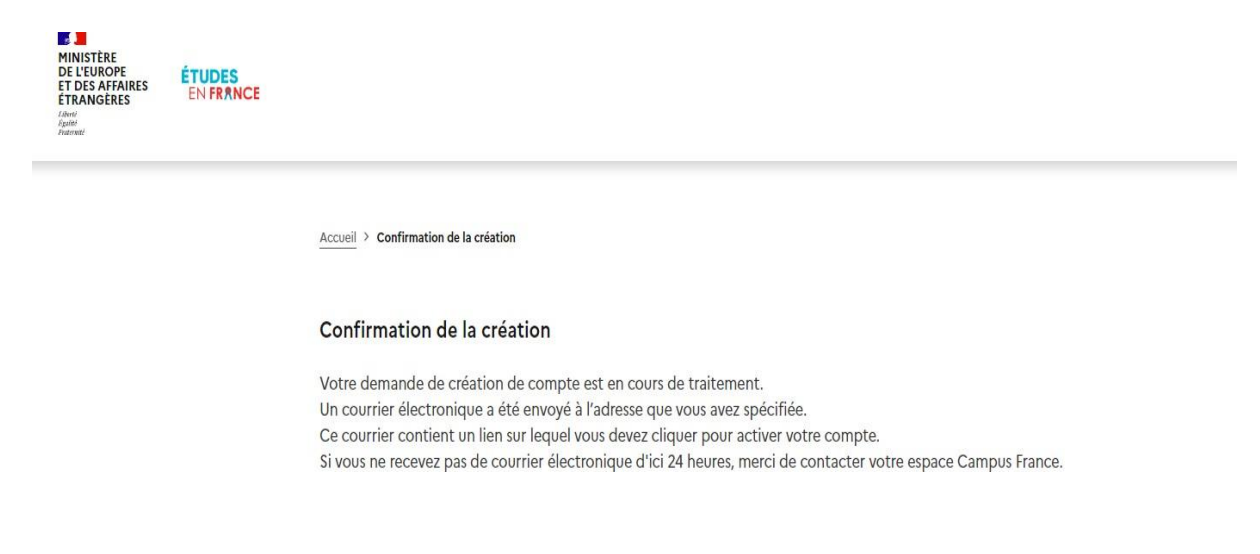

Tapez votre adresse mail et définissez un mot de passe (votre mot de passe doit contenir au moins 8 caractères contenant des chiffres et des lettres dont une au moins en minuscule et une au moins en majuscule). (**Attention** : veillez à ne pas utiliser des caractères turcs)

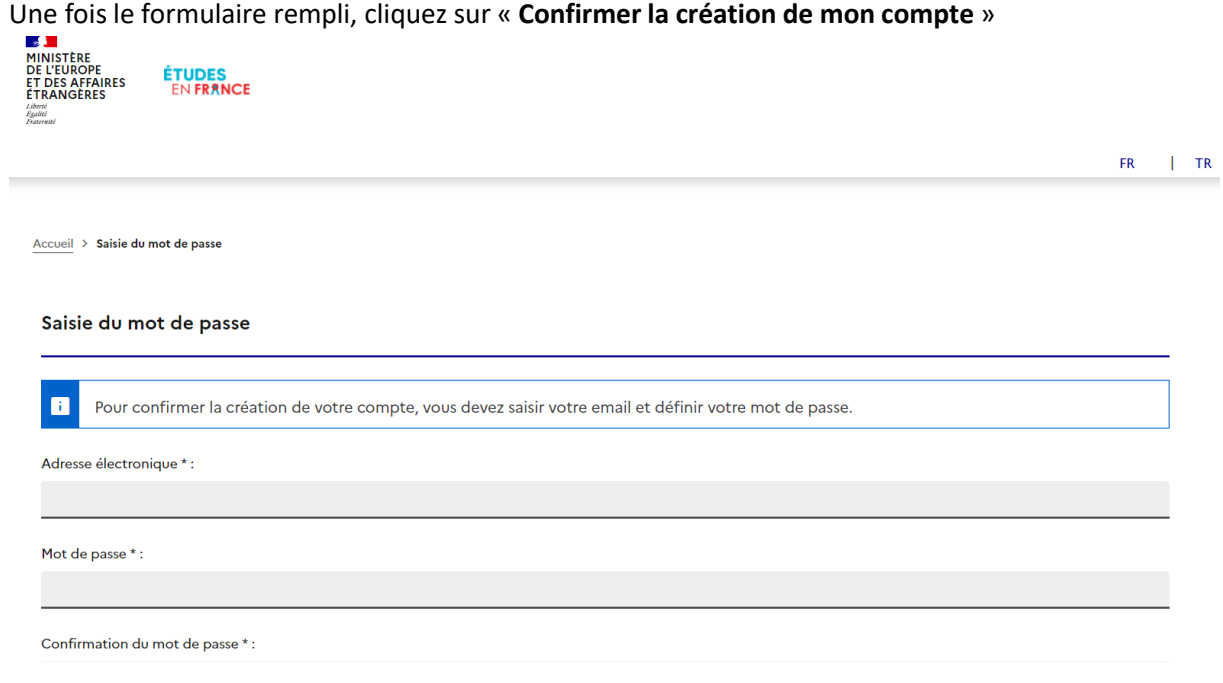

Après la validation de votre compte, le message de validation apparaîtra. Cliquez sur « **Me connecter à l'application Etudes en France** ».

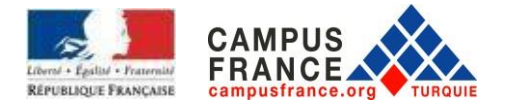

Ecrivez votre adresse mail (identifiant) et votre mot de passe. Ensuite, cliquez sur « **Connexion** ».

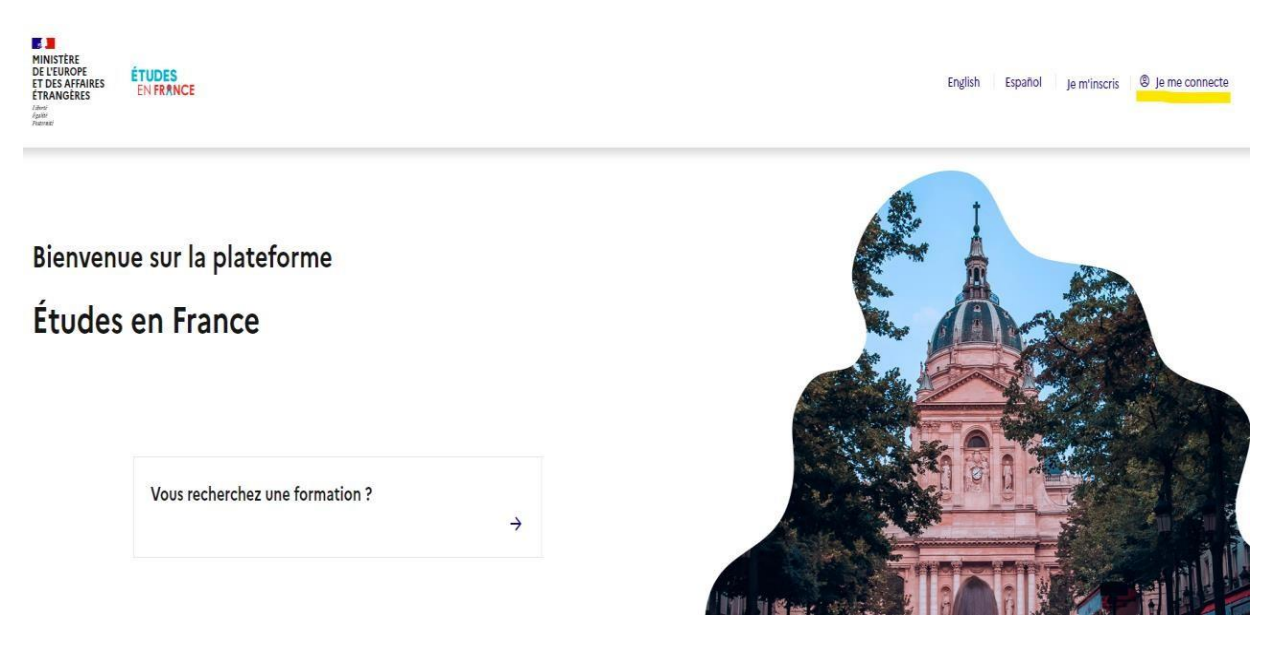

Afin d'accéder ultérieurement à votre dossier, cliquez sur « Candidature en ligne » en haut à droite de la page d'accueil.

Une fois la connexion établie, vous serez redirigé sur la page ci-dessous et cliquez sur « **Je suis candidat** ».

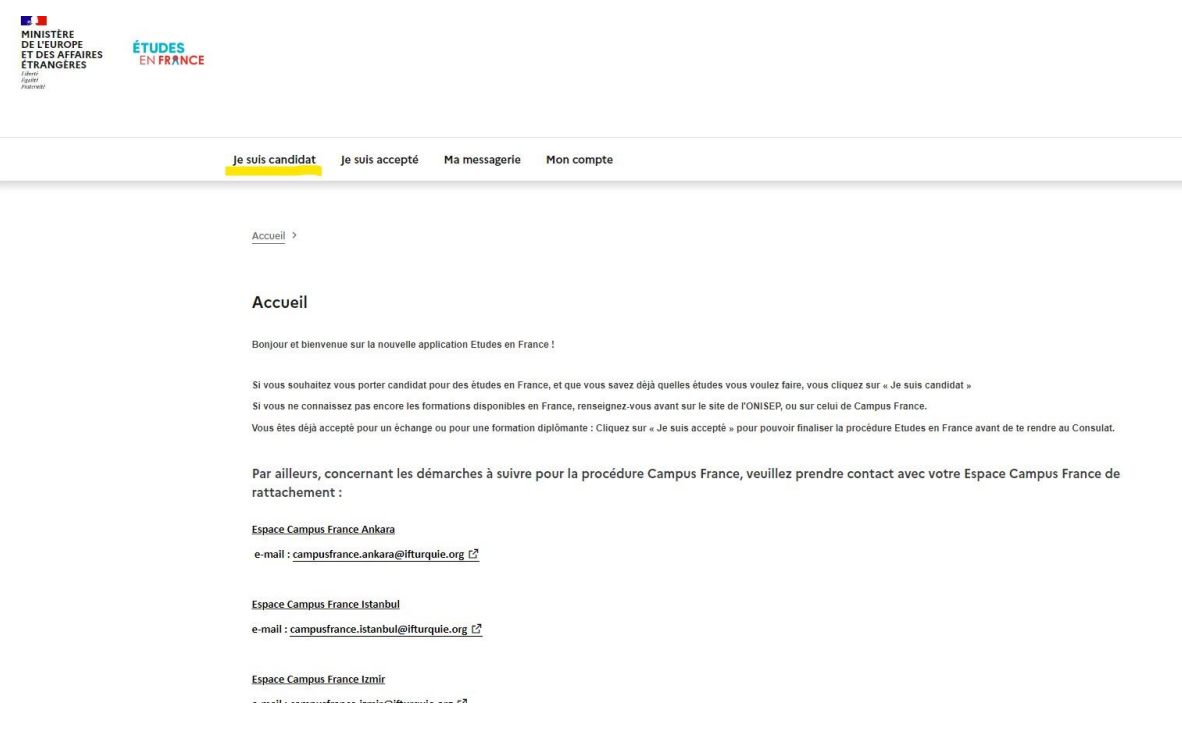

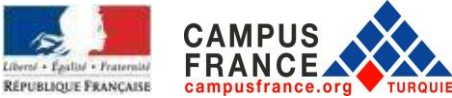

Notez bien votre numéro Campus France qui commence par TR en haut à droite de la page ci-dessus. Il vous sera demandé régulièrement.

## II . PROCEDURE DE CANDIDATURE

Cliquez sur « **Je saisis mes informations personnels** » dans la partie « Je saisis mon dossier ».

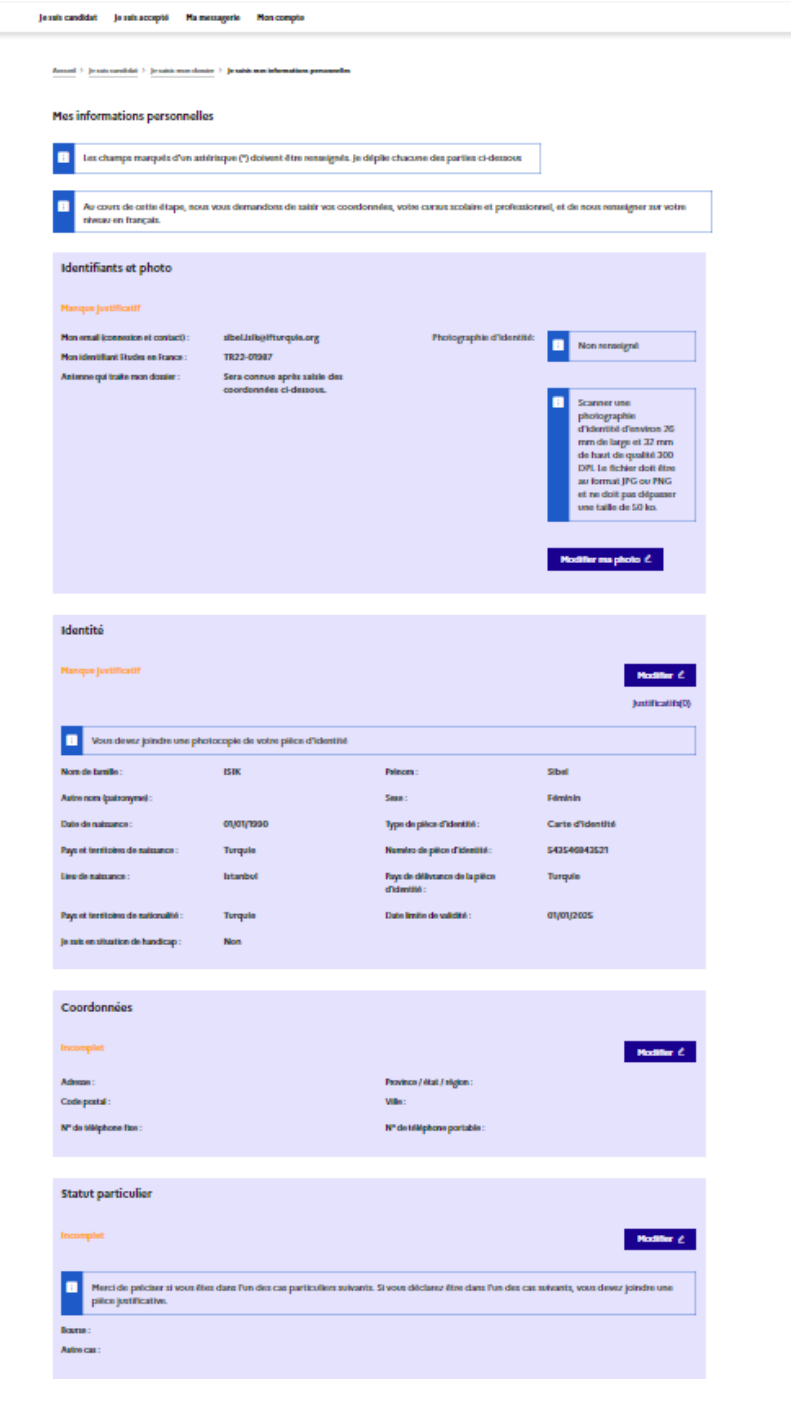

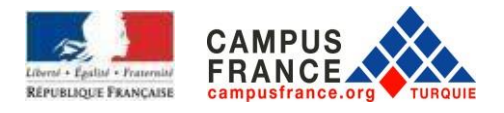

# Ensuite, cliquez sur « **Ma situation personnelle actuelle** »

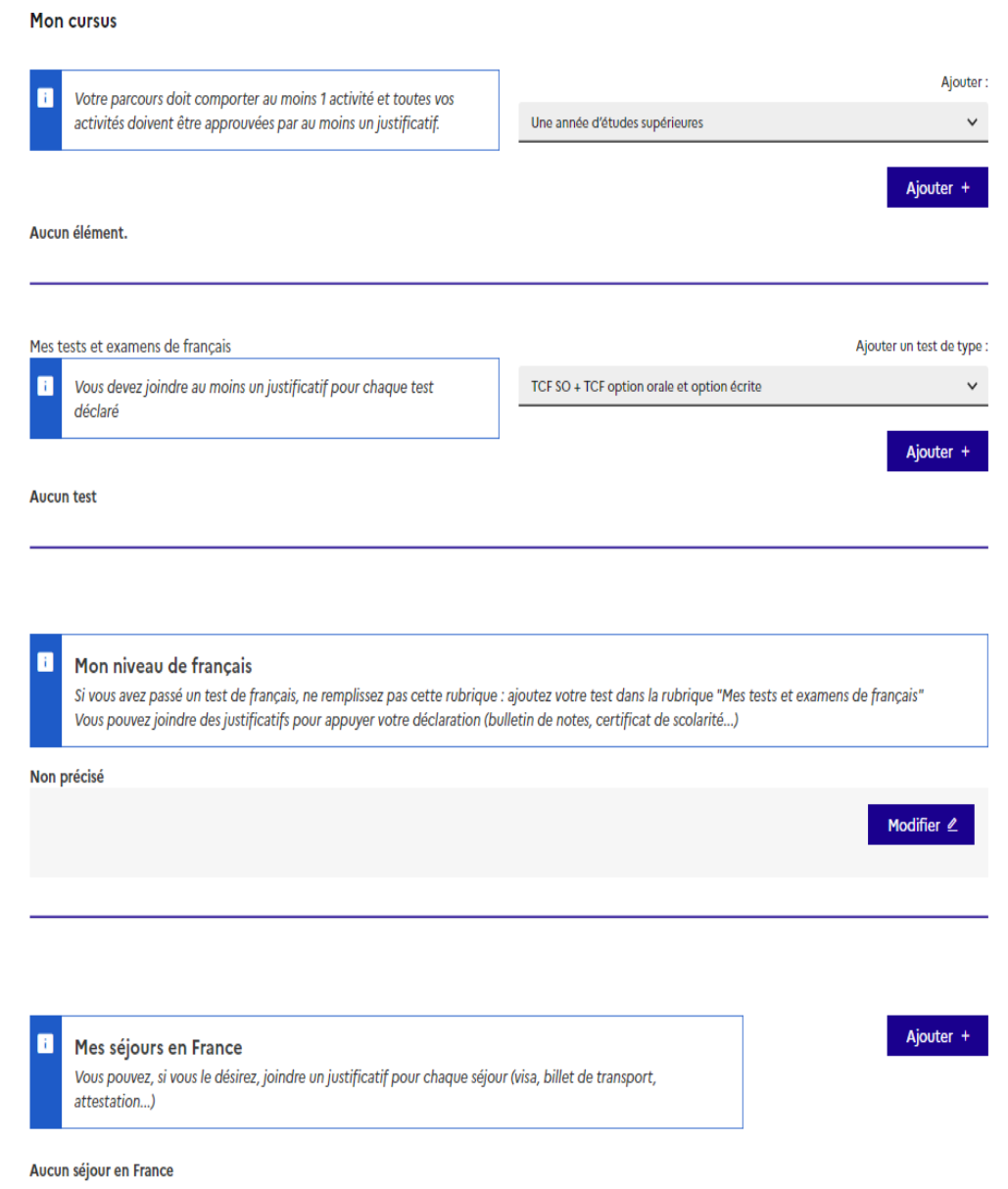

Complétez vos informations personnelles :

- Ajoutez une photo d'identité : **Modifier ma photo**. Le document numérisé doit être au format jpeg ou png et ne doit pas dépasser 50 Ko.

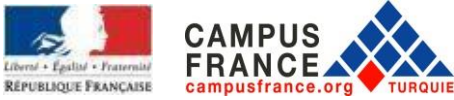

- Téléchargez une copie numérisée de votre carte d'identité : **identité.** Le document numérisé doit être au format jpeg ou png et ne doit pas dépasser 300 Ko.

Dans la partie **Coordonnées** vous devez saisir votre adresse, téléphone et téléphone portable. Ensuite cliquez sur **Enregistrer**.

À l'étape suivante, cliquez sur « **Mon parcours et mes diplômes** » comme ci-dessous.

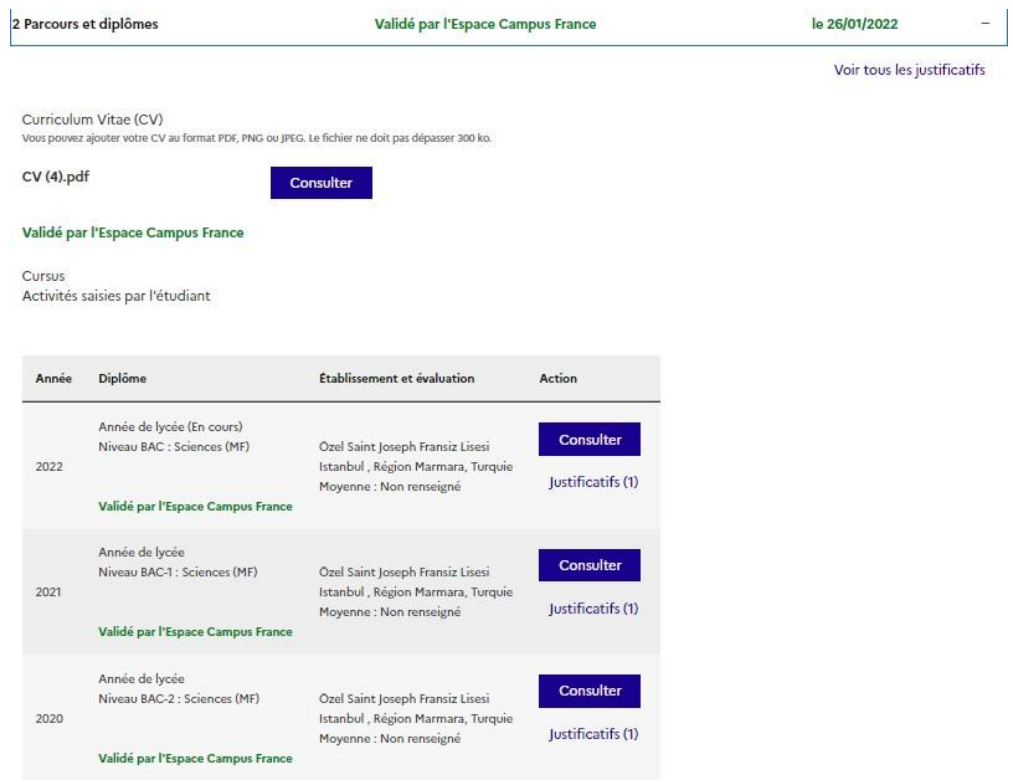

Téléchargez votre CV. Le document numérisé doit être au format jpeg ou png et ne doit pas dépasser 300 Ko. (Le CV doit être rédigé en français).

Ensuite, constituez votre dossier académique en cliquant sur **Ajouter.** Pour chaque ligne, remplissez les parties requises et ajoutez le document officiel prouvant la situation. Le téléchargement de ce document est obligatoire. Le document numérisé doit être au format jpeg ou png et ne doit pas dépasser 300 Ko. (Le téléchargement de la traduction en français avec les originaux est obligatoire).

**RAPPEL :** Pour chaque année d'études, vous devez saisir l'année à laquelle vous avez terminé votre cycle. Ex : pour télécharger l'année universitaire 2021/2022, vous devez saisir 2022).

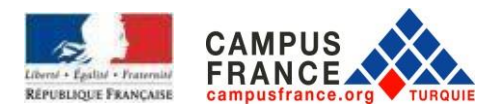

# **CES LIGNES CI-DESSOUS DOIVENT ETRE REMPLIES POUR UNE CANDIDATURE EN MASTER (Leslignes qui doivent être créées pour les différents cas sont ci-dessous : créez les lignes qui correspondent à votre cas personnel):**

# **Pour les étudiants de premier cycle :**

- Étudiants en Licence 4 : Année d'études supérieures / BAC + 4
- Étudiants en Licence 3 : Année d'études supérieures / BAC + 3
- Étudiants en Licence 2 : Année d'études supérieures / BAC + 2
- Étudiants en Licence 1 : Année d'études supérieures / BAC + 1
- -Si vous avez fait une année de classe préparatoire pour la langue : Année d'études supérieures / BAC
- + 1 (vous aurez donc deux fois **Année d'études supérieures / BAC + 1**)
- Pour un diplôme d'études secondaires : un bac ou équivalent / BAC

# **Pour les étudiants déjà diplômés de Licence :**

- Pour la Licence (Bachelor) : Diplôme d'études supérieures / Master 1 (cette ligne doit apparaitre que pour des étudiants diplômés)

- Pour des diplômes de 4 ans: Année d'études supérieures / BAC + 4
- Pour des diplômes de 3 ans: Année d'études supérieures / BAC + 3
- Pour des diplômes de 2 ans: Année d'études supérieures / BAC + 2
- Pour des diplômes de 1 an: Année d'études supérieures / BAC + 1
- -Si vous avez fait une année de classe préparatoire pour la langue : Année d'études supérieures / BAC
- + 1 (vous aurez donc deux fois **Année d'études supérieures / BAC + 1**)

### **Pour les étudiants possédant déjà un Master :**

- Pour le diplôme de Master: Diplôme d'études supérieures / Master 2 (cette ligne doit apparaitre que pour des étudiants diplômés)

- Master 2ème année: Année d'études supérieures / BAC + 6
- Master 1ère année: Année d'études supérieures / BAC + 5
- Pour la Licence (Bachelor) : Diplôme d'études supérieures / Master 1
- Pour des diplômes de 4 ans: Année d'études supérieures / BAC + 4
- Pour des diplômes de 3 ans: Année d'études supérieures / BAC + 3
- Pour des diplômes de 2 ans: Année d'études supérieures / BAC + 2
- Pour des diplômes de 1 an: Année d'études supérieures / BAC + 1
- -Si vous avez fait une année de classe préparatoire pour la langue : Année d'études supérieures / BAC
- + 1 (vous aurez donc deux fois **Année d'études supérieures / BAC + 1**)

# **POUR LES ETUDIANTS EN 3ème ANNÉE DU PREMIER CYCLE (lignes à créer ci-dessous):**

- Pour la licence 2ème année: Année d'études supérieures / BAC + 2
- Pour la 1ère année: Année d'études supérieures / BAC + 1
- Pour un diplôme d'études secondaires: un bac ou équivalent / BAC

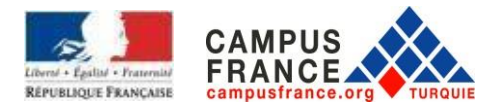

## **POUR LES ETUDIANTS EN 2ème ANNÉE DE PREMIER CYCLE (lignes à créer ci-dessous)**

- Pour la 1ère année : Année d'études supérieures / BAC + 1
- Pour un diplôme d'études secondaires : un bac ou équivalent / BAC
- Pour le lycée en dernière année (Terminale) : Année de lycée, niveau BAC
- Pour le lycée avant dernière année (classe de 1ère) : Année de lycée, niveau BAC-1
- Pour le lycée en classe de seconde : Année de lycée, niveau BAC-2

### **La page après avoir créé vos lignes d'études sera comme ci-dessous :**

Après avoir rempli votre formation, par exemple pour les étudiants diplômés, l'écran devrait être comme la page ci-dessous.

Pour les étudiants en dernière année de licence (Licence 4), la ligne « **Diplôme d'études supérieures** » ne devrait pas apparaitre.

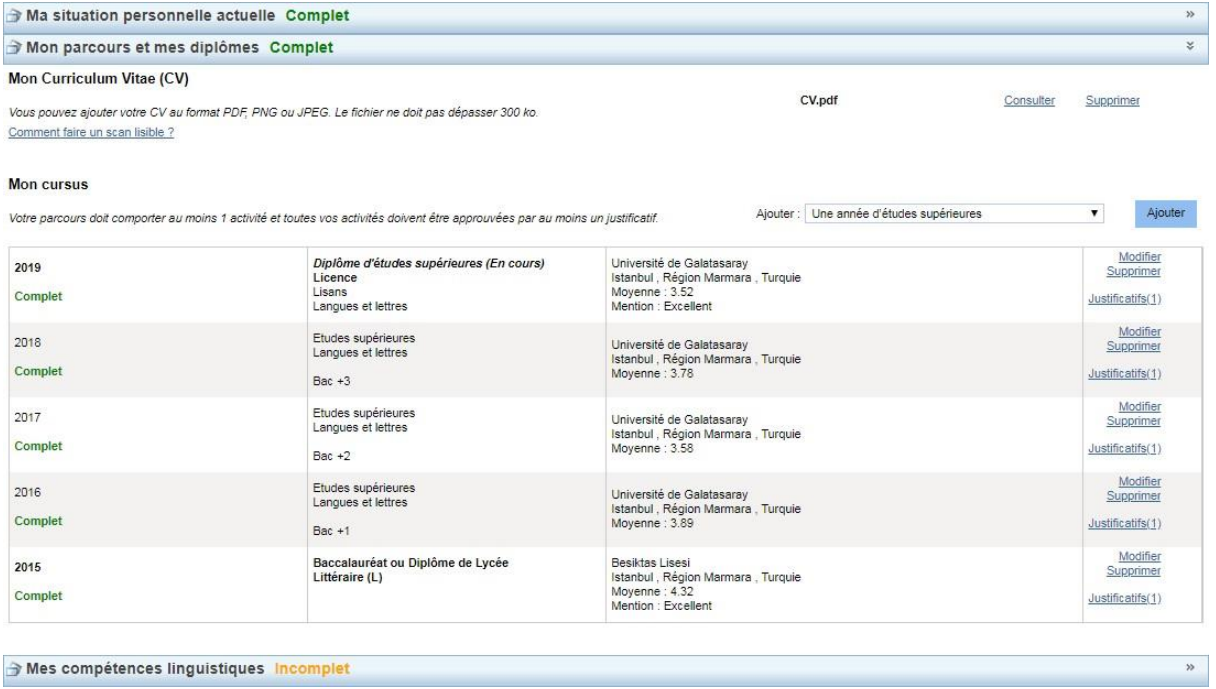

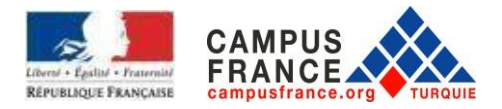

À la suite de cette étape, veuillez cliquer sur « **Mes compétences linguistiques** »

Remplissez cette partie concernant votre situation. N'oubliez pas d'ajouter les justificatifs pour chaque test.

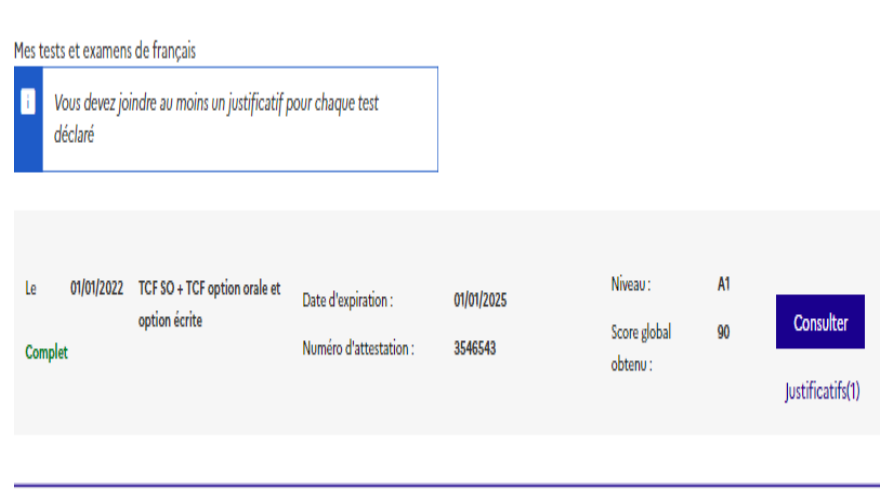

Après cette étape, veuillez cliquer sur **« Je remplis mon panier de formation** » dans la partie « Je saisis mon dossier » comme ci-dessous.

L'écran ci-dessous apparaîtra et à partir de là, vous pouvez ajouter vos formations.

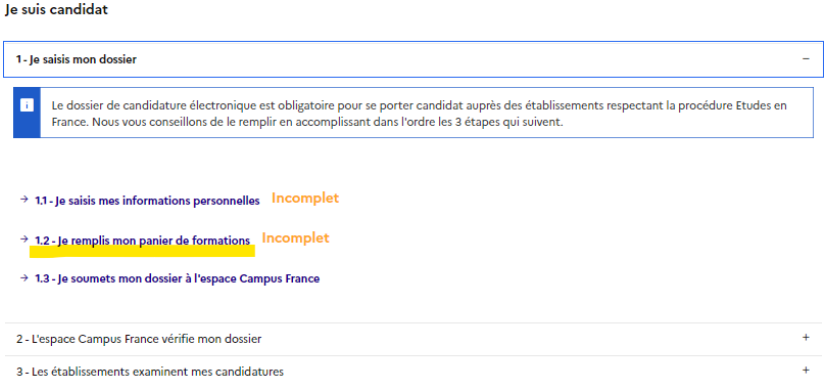

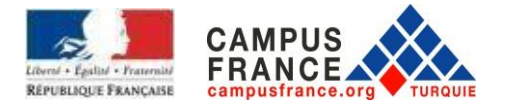

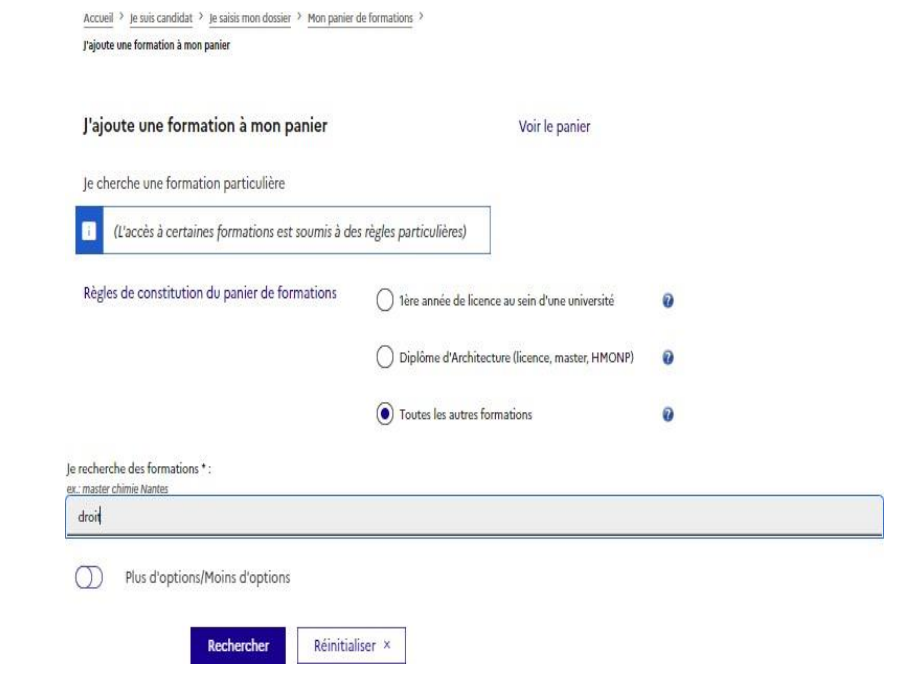

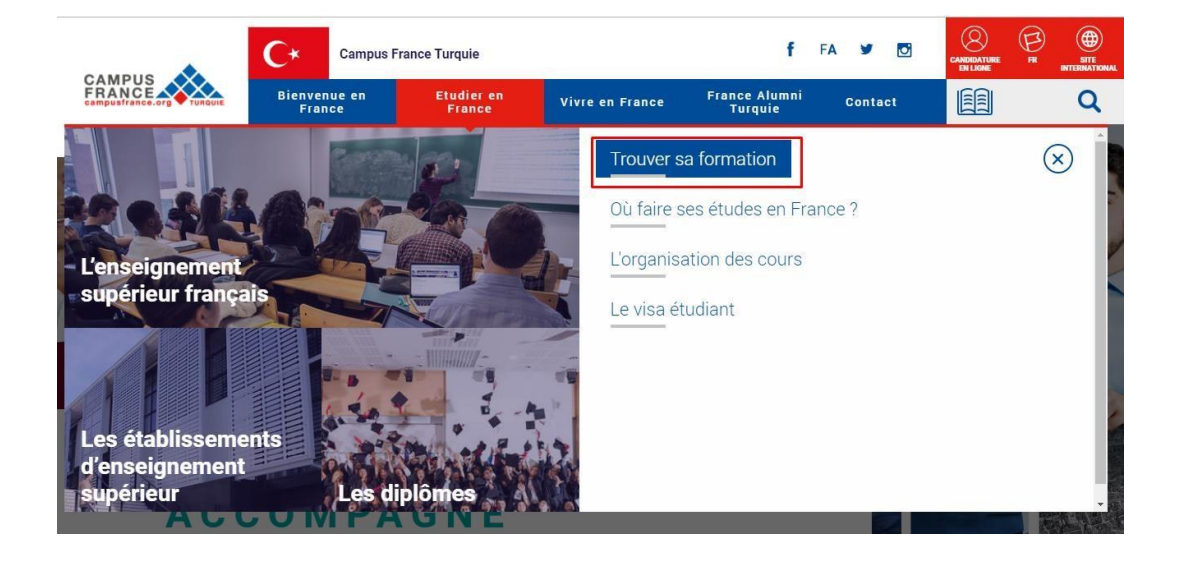

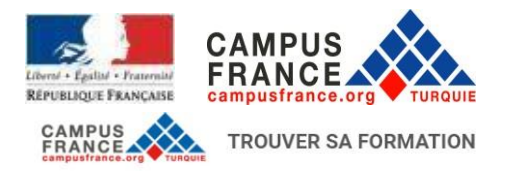

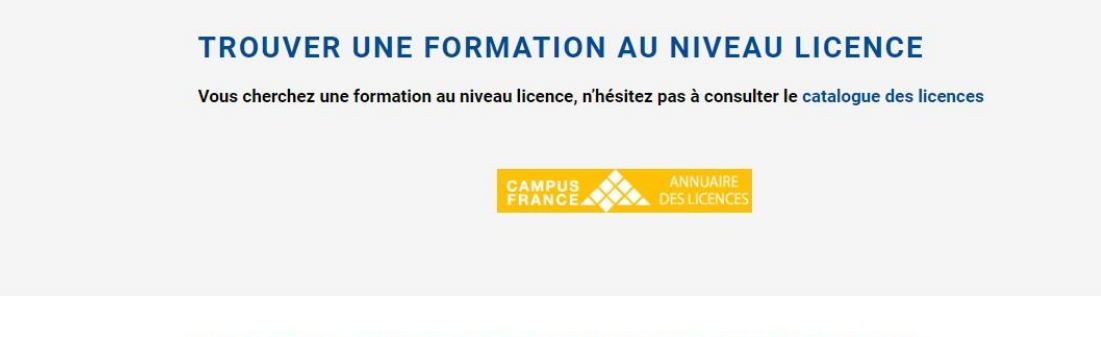

# TROUVER UNE FORMATION AU NIVEAU MASTER

Pour trouver une formation au niveau master, le catalogue des masters de Campus France peut vous aider.

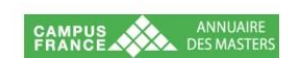

Effectuez votre recherche selon les options proposées.

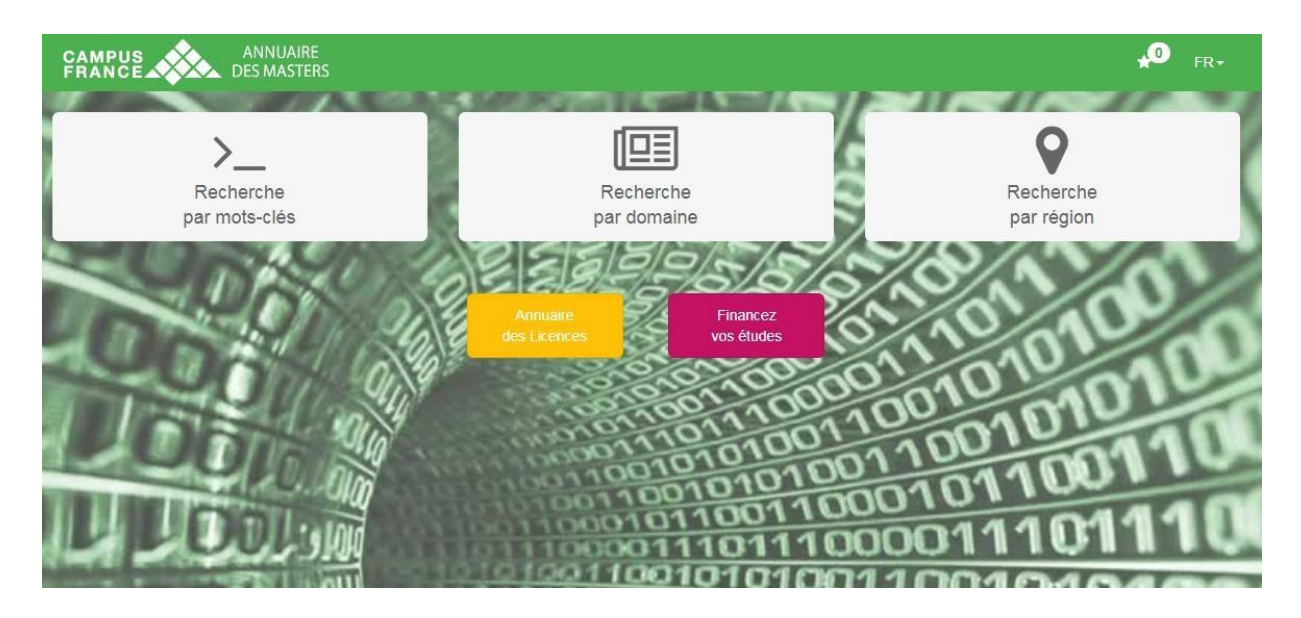

Dans l'exemple ci-dessous le « **Droit** » est sélectionné. Ensuite, vous pouvez sélectionner un sousdomaine.

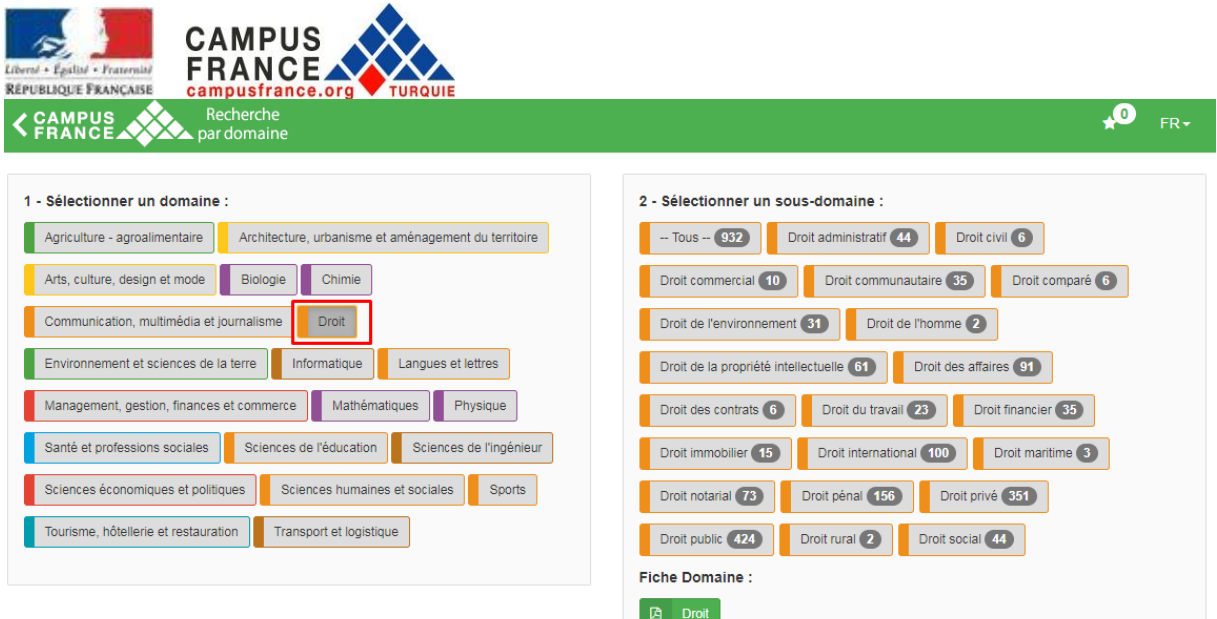

# Après avoir sélectionné le sous-domaine, un écran similaire à celui-ci apparaîtra.

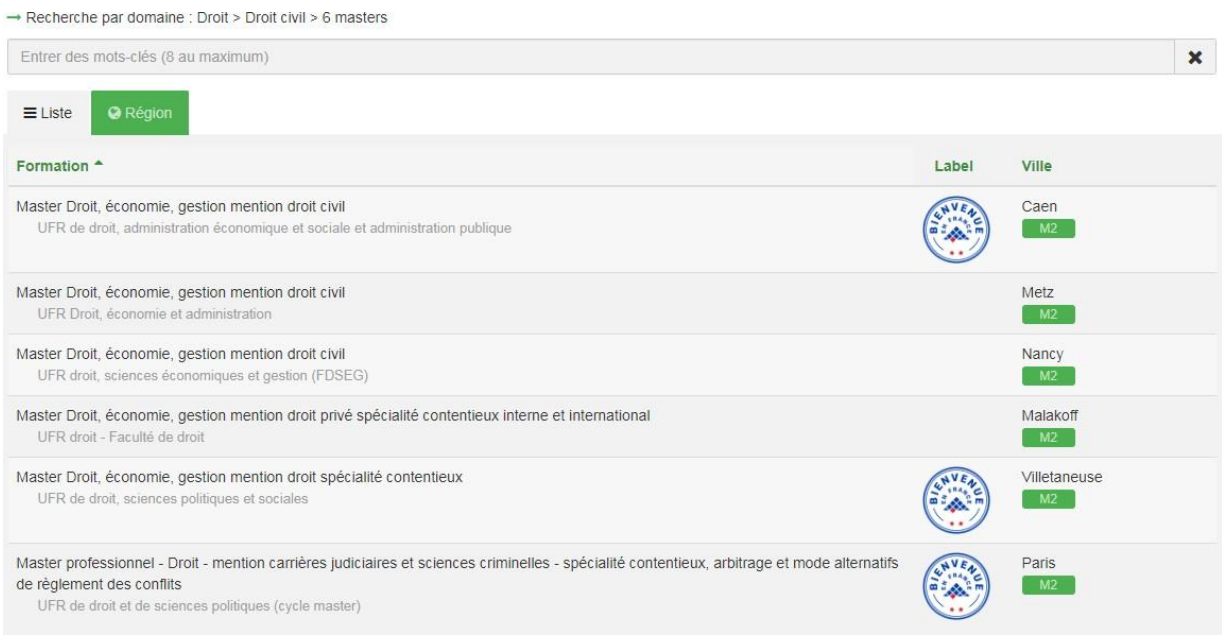

En cliquant sur l'une des formations, vous pouvez accéder à plus de détails concernant l'université est la formation.

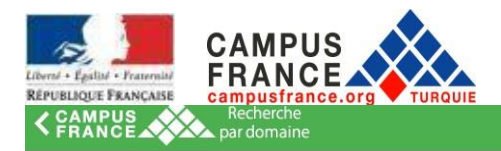

Recherche par domaine : Droit > Droit civil > 6 masters

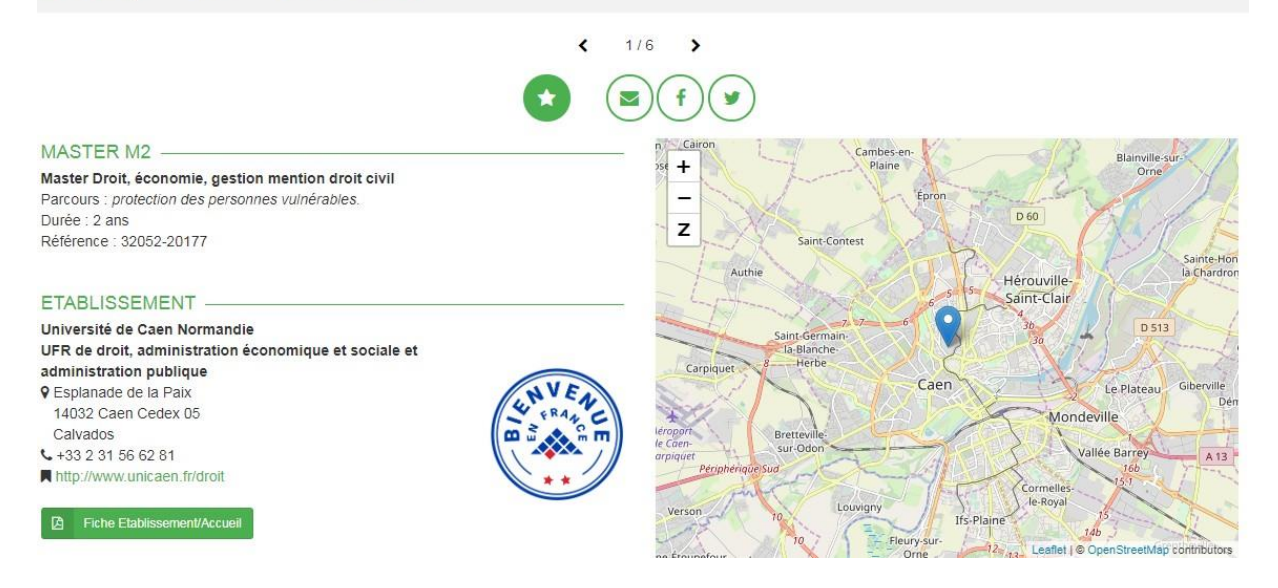

Après avoir effectué vos recherches sur les formations et les universités dont vous souhaitez intégrer et une fois que vous avez décidé définitivement à vos choix, vous devez vous connecter à votre compte Campus France pour ajouter ces formations à votre panier de formation depuis votre compte EEF.

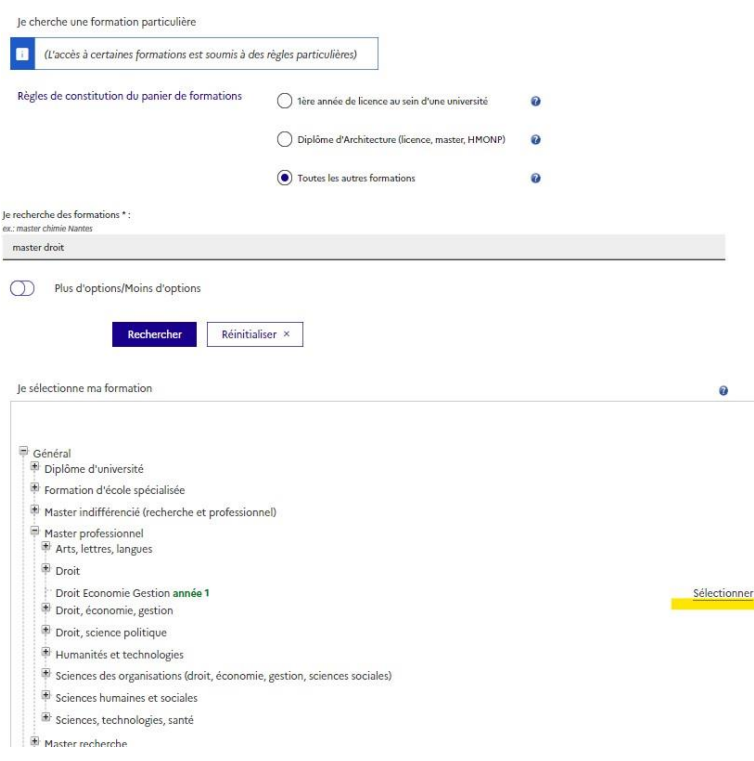

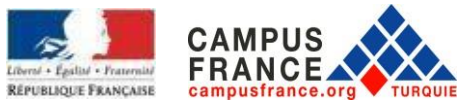

En cliquant sur « **Ajouter la formation sélectionnée à mon panier** », vous pouvez ajouter votre choix dans le panier.

Répétez la procédure pour vos autres choix (au total 7)

N'oubliez pas de rédiger une lettre de motivation pour chaque candidature.

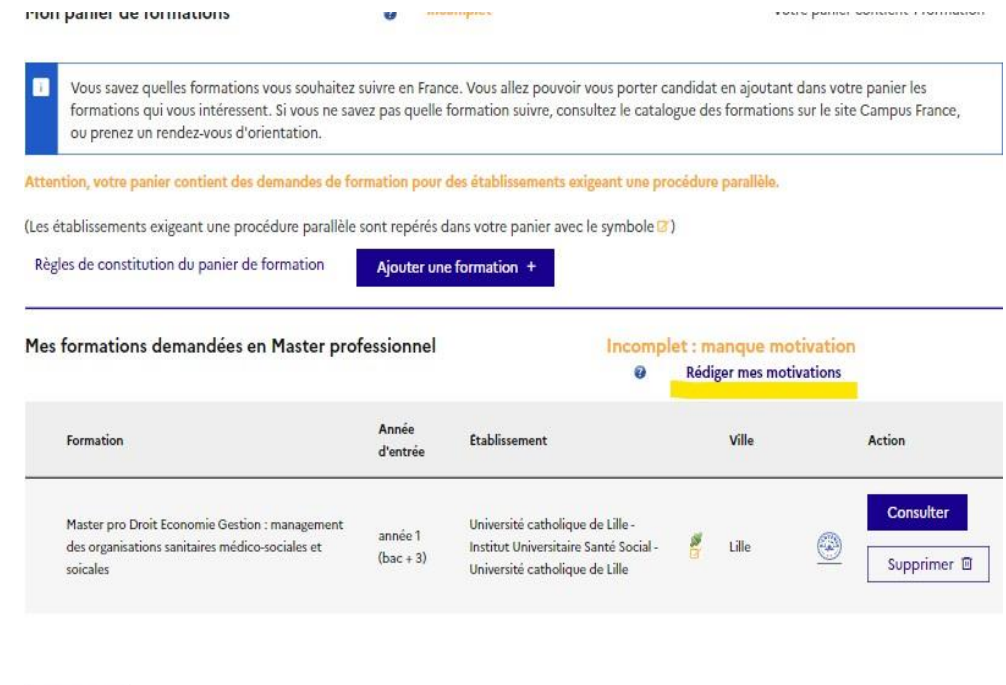

Retour x

Vous pouvez rédiger votre motivation en cliquant sur « **Nouvelle Motivation** » comme ci-dessous.

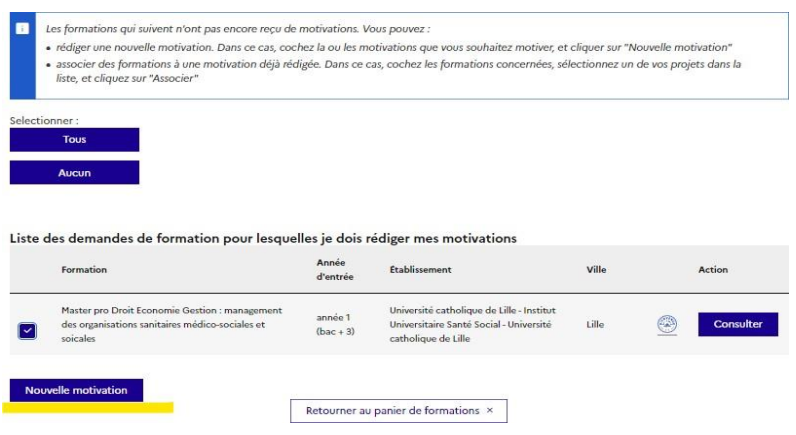

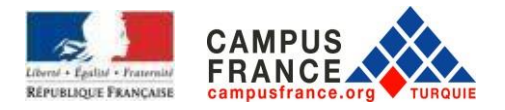

Votre lettre de motivation ne doit pas dépasser 2500 caractères. Si la formation dont vous souhaitez est en français, veuillez rédiger celle-ci en français, si elle est en anglais, rédigez en anglais.

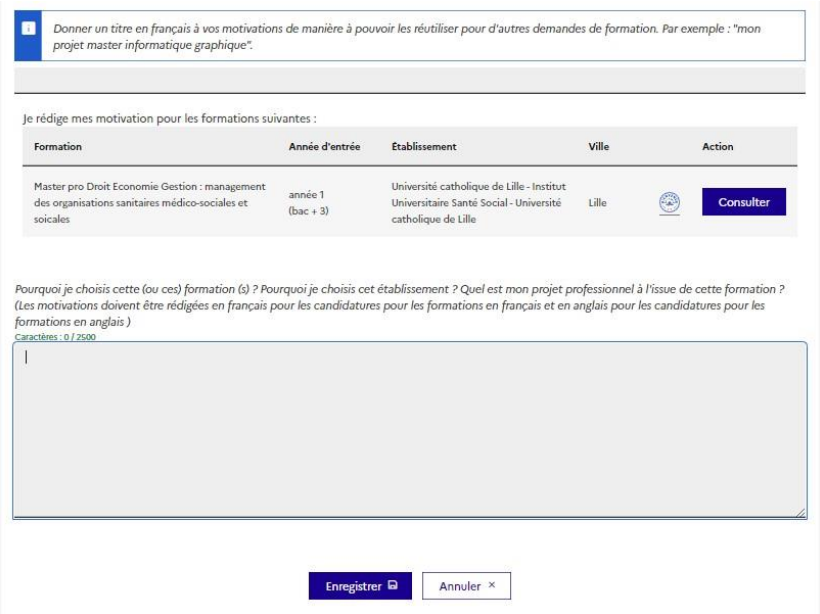

Après avoir terminé les deux premières étapes, vous pouvez cliquer sur « **Je soumets mon dossier à l'espace Campus France** » comme ci-dessous.

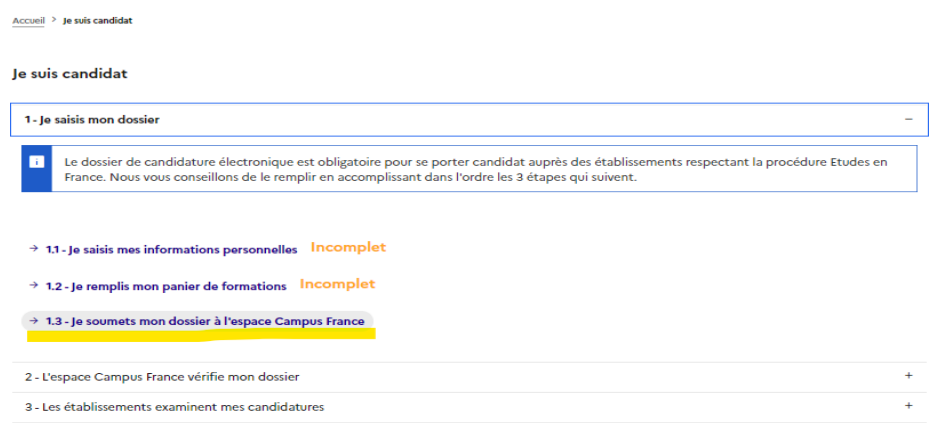

**Attention** : Vérifiez que tout est complet, ensuite cochez la case « **J'ai bien relu mon dossier et je certifie l'exactitude des informations qu'il contient** ».

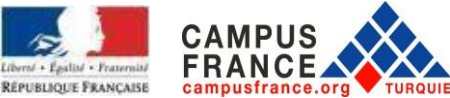

Vous pouvez désormais soumettre votre dossier à l'espace Campus France en cliquant sur **« Je soumets mon dossier à l'Espace Campus France** ».

**Vous devez compléter et valider votre candidature en ligne jusqu'au 15 janvier 2023, le cas échéant, votre candidature sera refusée.**

En plus de cela, vous devez payer les frais Campus France et soumettre les documents requis à l'espace Campus France avant le **15 janvier 2023**.

# **FRAIS CAMPUS FRANCE**

Frais : **170 Euros**

Paiement :

**Banque : TEB BANKASI Destinataire : FRANSA BUYUKELCILIGI IBAN :** TR55 0003 2000 0000 0048 7585 03

**IMPORTANT :** N'oubliez pas d'indiquer votre numéro Campus France avec votre nom et prénom lors du paiement. **Les paiements en espèce et depuis les distributeurs automatiques ne sont pas acceptés.**

# **DOCUMENTS REQUIS POUR VOTRE DOSSIER**

**Vous devez entre le 2 et le 15 janvier 2023 apporter les documents ci-dessous aux vigiles de l'Institut Français concerné (Ankara, Istanbul ou Izmir) sans rendez-vous OU les envoyer par voie postale à l'adresse de votre espace Campus France de rattachement indiquée ci-dessous.** Sans ce dossier papier déposé avant le 15 janvier 2023 votre dossier électronique ne sera pas traité.

**IMPORTANT** : Les documents doivent être traduits en français par un traducteur assermenté. (La certification par un notaire n'est pas nécessaire). Les documents en anglais ne seront acceptés que si vous avez postulé dans des programmes dont l'anglais est la langue d'enseignement.

- Photocopie de la carte nationale d'identité (**photocopie de votre carte de résidence turque pour les candidats étrangers**) – La traduction de ce document n'est pas nécessaire
- Une copie originale du bordereau de paiement des frais EEF de 170 euros La traduction de ce document n'est pas nécessaire
- -
- Vos diplômes (uniquement copie conforme à l'original- **Il ne faut surtout pas déposer les originaux car ce dossier ne vous sera pas rendu**)
	- Si vous êtes encore étudiant : Diplôme d'études secondaires et attestation de scolarité (photocopie des originaux + les traductions en français)

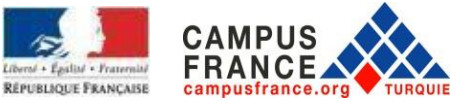

- Si vous avez un diplôme : Diplômes universitaires (baccalauréat, licence, master, autres… diplômes - uniquement les copies conformes à l'original- **Il ne faut surtout pas déposer les originaux car ce dossier ne vous sera pas rendu**) (photocopie des originaux + les traductions en français)
- **Impression de vos notes** :
	- Si vous êtes encore étudiant : Relevés de notes (photocopie des originaux +les traductions en français)
	- Si vous postulez pour une licence 2<sup>e</sup> année : Relevés de notes du secondaire ou document de réussite du baccalauréat (photocopie des originaux +les traductions en français)
	- Tous les relevés de notes et diplômes téléchargés doivent être officiels, les documents téléchargés directement à partir du site de votre école ne sont pas acceptés. Les relevés de notes doivent être signés, tamponnés, avec signature électronique ou codées QR.
	- Les documents téléchargés à partir du site e-Devlet sont acceptés cepedant, ceuxci doivent également être soumis avec leurs traductions assermentées.
- Le niveau de compétence en langue française exigé par les programmes auxquels vous candidatez: DELF B2, DALF C1 ou C2, TCF ou TEF (bien que le niveau minimum requis soit B2, pour certains programmes de formation, des niveaux plus élevés peuvent être requis. Consulter soit sur le site web de l'université concernée, soit le site de Campus France (informations sur la formation) après avoir choisi votre programme).
- Pour les programmes en anglais, conformez-vous aux niveaux de compétence déterminés par les universités.

# **Cas où le niveau de compétences en français n'est pas requis :**

- Titulaires du Baccalauréat français

- Citoyens des pays dont la langue maternelle est le français : Bénin, Burkina Faso, Congo, République démocratique du Congo, Côte d'Ivoire, Gabon, Guinée Conakry, Mali, Niger, Sénégal, Togo. Si les citoyens des pays dont le français n'est pas la seule langue officielle ont complété une partie importante de leurs études secondaires dans des établissements dont la langue d'enseignement est le français, ils seront exemptés des tests de niveau de français.

- **Documents facultatifs** : Vous pouvez ajouter à votre dossier des certificats de langue, des lettres de référence, des documents de formation pratique ou tout autre document indiquant une expérience académique et / ou professionnelle

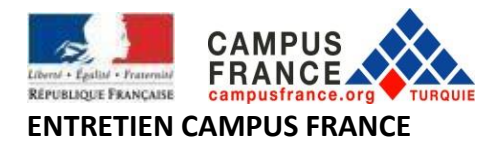

Un représentant de l'équipe Campus France vous contactera pour un entretien. Il/Elle vous posera des questions sur vos objectifs et vos projets. L'entretien dure environ 20 minutes.

Si vous n'êtes pas convoqué avant le 5 mars 2023, merci de contacter votre espace Campus France de rattachement.

**ATTENTION : Si vous n'avez pas déposé votre dossier papier à Campus France avant le 15 janvier 2023, votre candidature sera invalide car le fait d'avoir postulé en ligne ne signifie pas que nous pouvons voir votre dossier. Pour cette raison, il est impératif que vous nous remettiez votre dossier papier. Les candidatures des candidats qui n'auront pas déposé pas leur dossier papier seront considérées comme nulles.**

Les élèves de terminale des lycées français déposeront leurs dossiers papier à leur lycée, les dossiers nous seront transmis par la direction du lycée concerné.

Certaines universités membres de Campus France sont susceptibles de vous demander de candidater également sur leur propre plateforme de candidature parallèlement à votre candidature sur la plateforme EEF du site Campus France. Pour cette raison, veuillez écrire directement aux universités de votre choix pour savoir s'il y a une candidature parallèle à déposer auprès de l'Université de votre choix. Généralement la plupart des universités n'informe pas Campus France de ces procédures parallèles. Campus France n'est donc pas responsable des refus résultant du non-suivi de ces procédures parallèles. Cette responsabilité appartient au candidat. Pour les universités non membres de Campus France, vous devez consulter le site internet de l'université ou les contacter le cas échéant poursavoir les dates de candidature et les procédures à suivre. Vous devez donc faire vos candidatures directement auprès des établissements en fonction des informations qui vous seront fournies par ceuxci.

# **CAMPUS FRANCE TURQUIE**

# **[www.turquie.campusfrance.org](http://www.turquie.campusfrance.org/)**

### **Campus France Ankara**

**Adresse :** Fransız Kültür Merkezi / Ankara, Konrad Adenauer Caddesi No: 30, Sancak Mah., Yıldız / ANKARA **e-mail** : [campusfrance.ankara@ifturquie.org](mailto:campusfrance.ankara@ifturquie.org)

## **Campus France Istanbul**

**Adresse:** Fransız Kültür Merkezi / Istanbul, Fransa Konsolosluğu, Istiklal Caddesi No : 4, Taksim / ISTANBUL **e-mail** : [campusfrance.istanbul@ifturquie.org](mailto:campusfrance.istanbul@ifturquie.org)

### **Campus France Izmir**

**Adresse** : Fransız Kültür Merkezi / Izmir, Cumhuriyet Bulvarı No:152, Alsancak / IZMIR **e-mail** : [campusfrance.izmir@ifturquie.org](mailto:campusfrance.izmir@ifturquie.org)